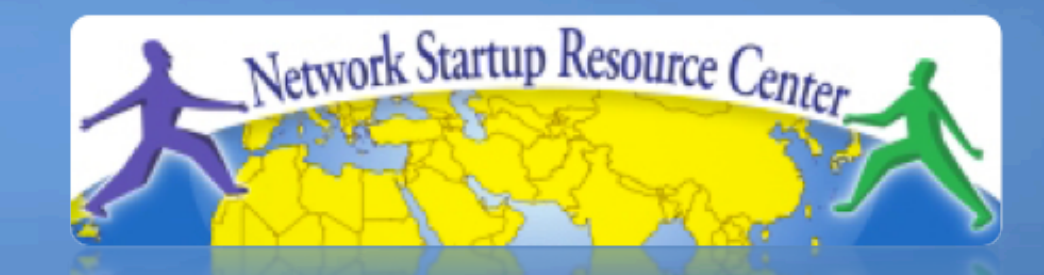

#### Gestion et supervision des Réseaux

#### 110001101010001110100110110101 0101000111010011011010110 1110100 NfSen 10101<br>1101101 NfSen 100011

0111010110101100011010100011

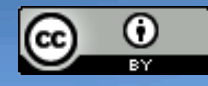

These materials are licensed under the Creative Commons *Attribution-Noncommercial 3.0 Unported* license (http://creativecommons.org/licenses/by-nc/3.0/)

# **Qu'est-ce que NfSen**

- Un outil graphique (Web) qui sert d'interface à NfDump
- Les NfDump outils collectent et traitent les données netflow au niveau de la CLI
- NfSEN permet:
	- Naviguer facilement dans les flux NetFlow
	- Analyser les données netflow dans un intervalle de temps donné
	- Créer un historique ainsi que des profils d'analyse
	- Régler des alertes, en fonction des conditions
	- Écrire vos propres extensions pour traiter les

# **Structure de NfSen**

- Fichier de configuration nfsen.conf
- Fichier de collecte nfdump des fichiers contenant des flux collectés et stockés dans un répertoire 'profiles-data'
	- NB: Ne pas laisser les fichiers Nfdump trop longtemps sur le disque, ceux-vi peuvent remplir le système de fichier!
- Les graphiques eux-même sont stockés dans un répertoire 'profiles-stat'

# **Écran d'accueil NfSen**

Stats Plugins live Bookmark URL Profile: Home Graphs **Details Alerts** live  $\blacktriangledown$ 

#### **Overview Profile: live, Group: (nogroup)**

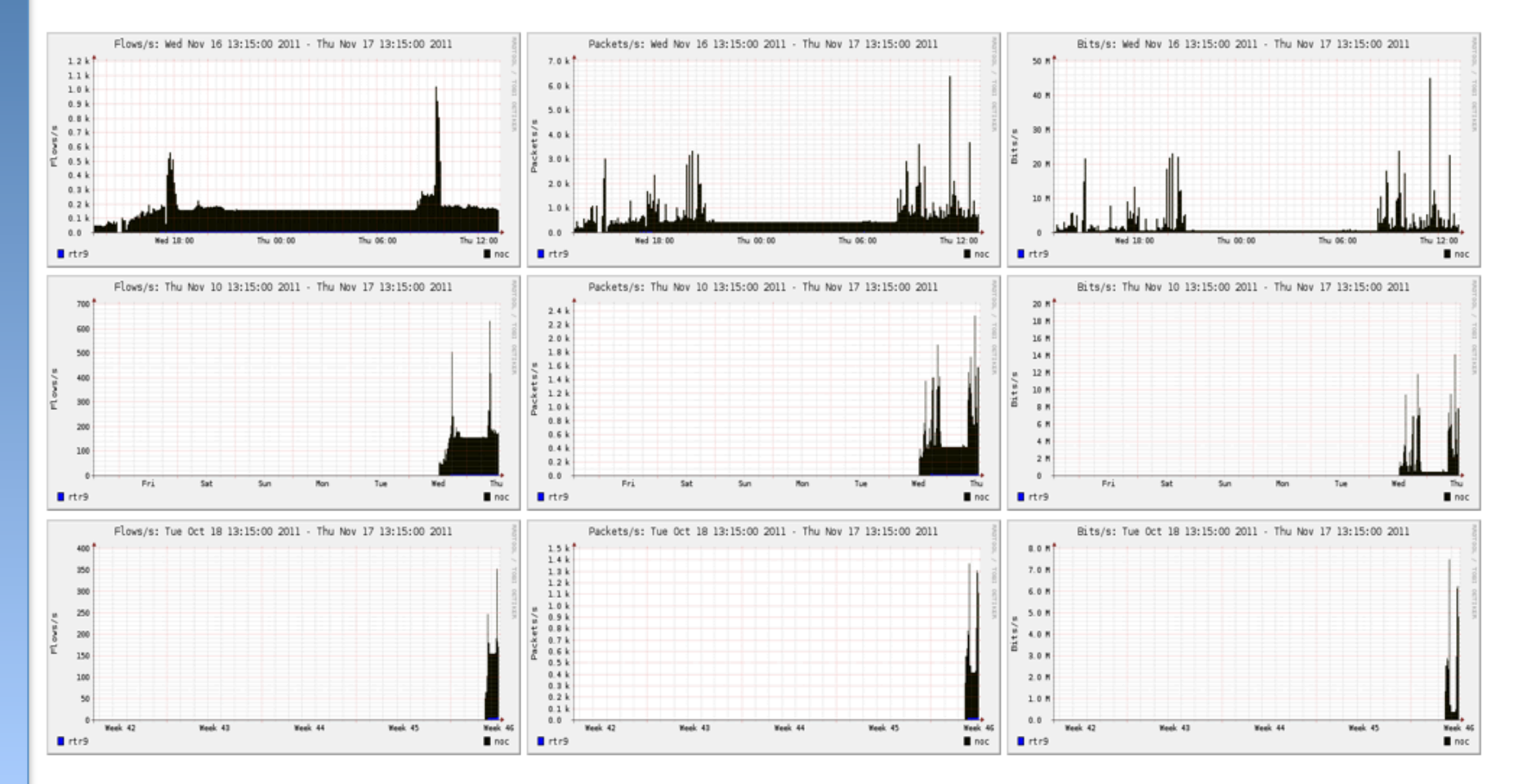

# **Onglet "Graphs"**

Graphes des flux, paquets et du traffic, issus de l'interface sur laquelle netflow est activé

NB: En principe ce que vous voyez sous Traffic doit correspondre au traffic Cacti pour la même interface

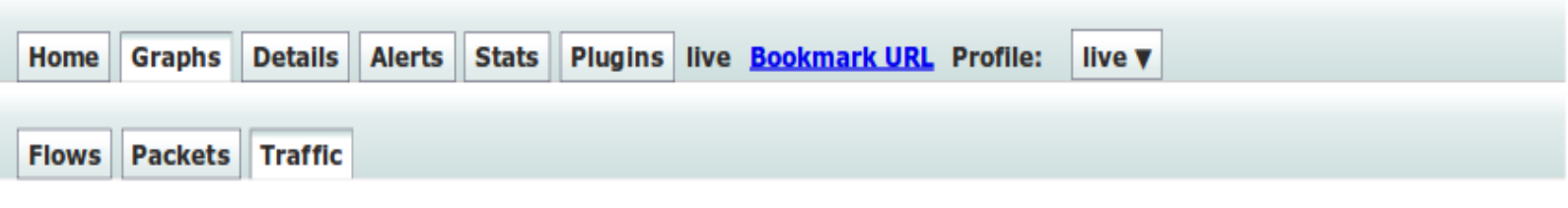

#### Profile: live, Group: (nogroup) - traffic

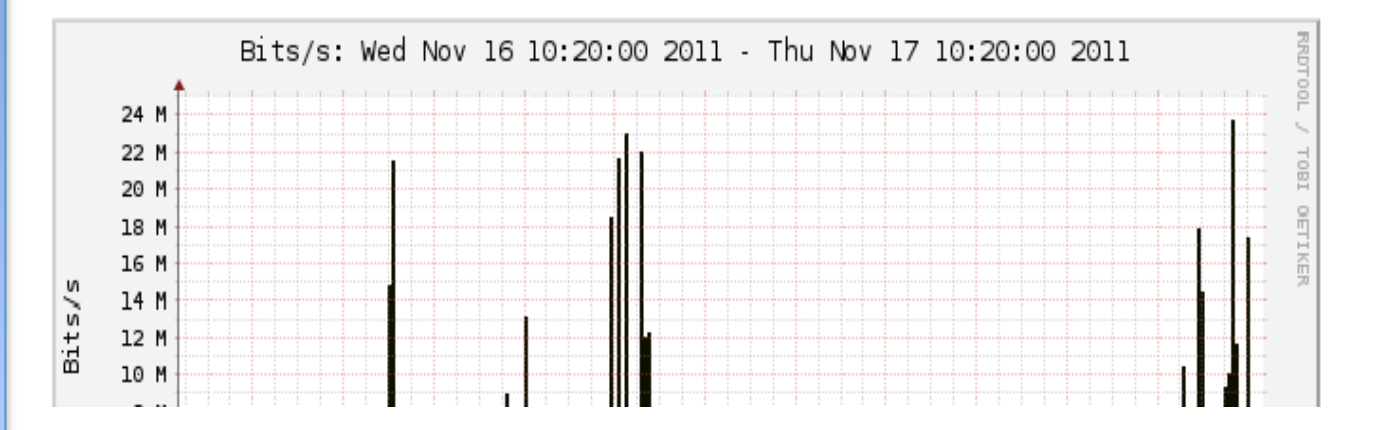

# **Page Détails**

- La page la plus intéressante
- Pour visualiser les informations NetFlow courantes ou bien les infos stockées
- Visualiser des infos Netflow telles que:
	- Numéro d'AS Numbers (utile si vous avez une table de routage complet exportée sur votre routeur)
	- Machine, port source, machine, port dest.
	- Flux uni- ou bi-directionnels
	- Flux sur des interfaces particulières
	- Protocoles et ToS

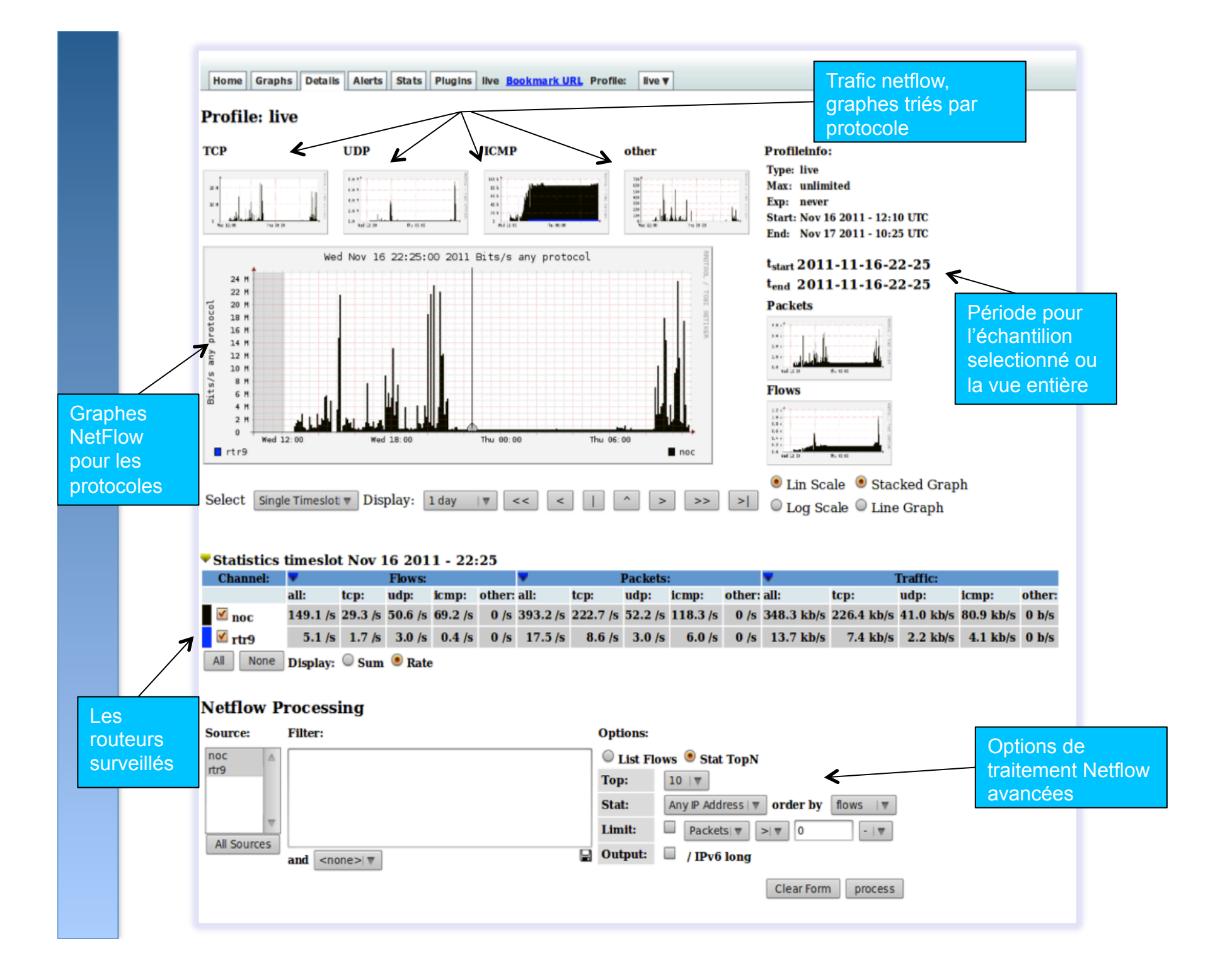

# **Alertes et statistiques**

#### Page d'alerte

- Créer des alertes en fonction de seuils définis, ex: montée ou baisse du traffic.
- On peut envoyer un mail en cas d'alerte

#### Page de stats

- Création de graphiques en fonction de critères précis.
	- ASNs,
	- Machine/ IP destination / Ports
	- Interfaces entrée / sortie
	- Et d'autres…

### **Extensions**

Plusieurs extensions disponibles

- **Portracker** suivi des 10 protocoles les plus utilisés et création d'un graphe
- **Surfmap** affichage d'une carte de pays basée sur une base de géolocation

D'autres extensions:

http://sourceforge.net/apps/trac/nfsen-plugins/

#### **PortTracker**

**PortTracker** 

#### **Port Tracker**

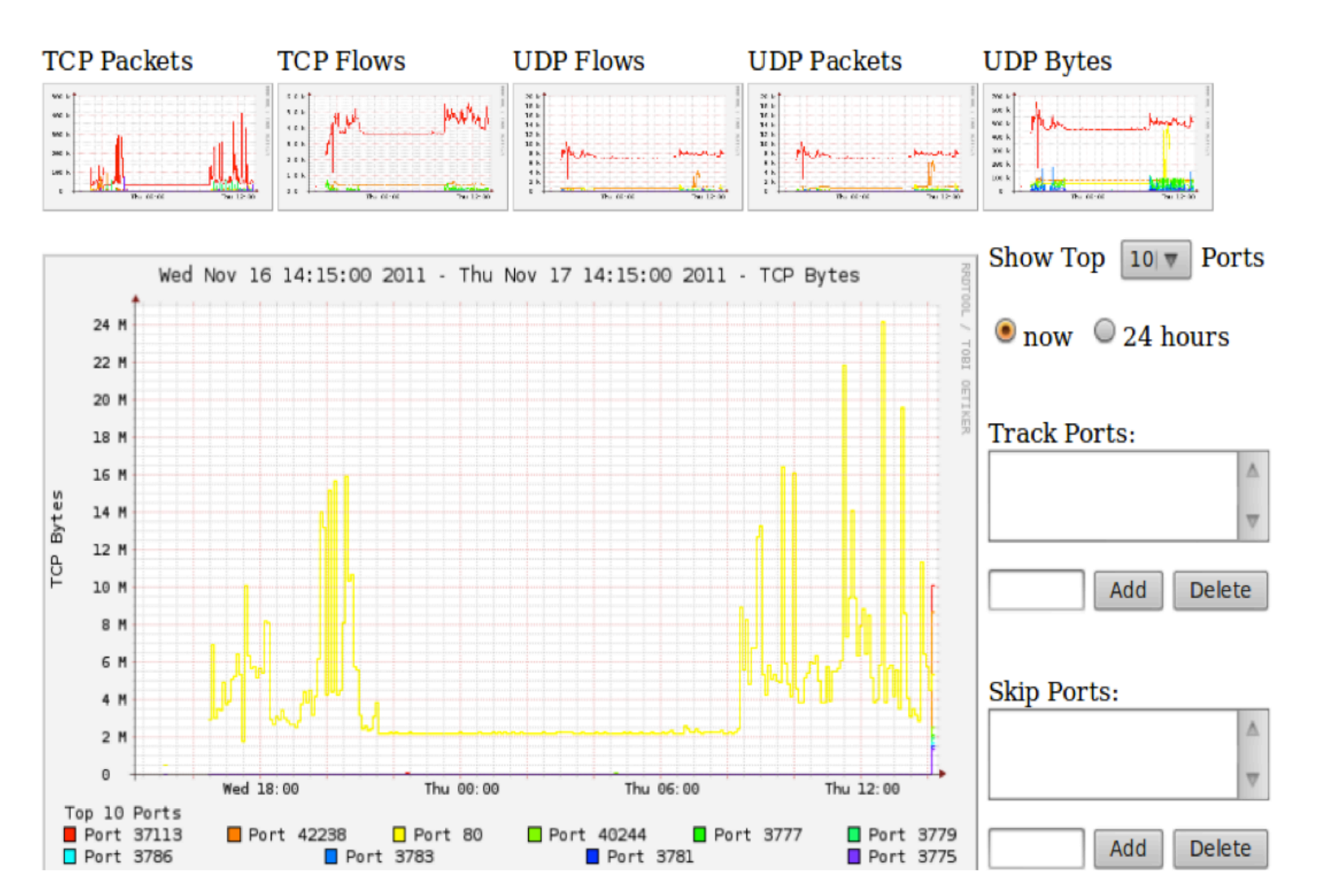

# **SurfMap**

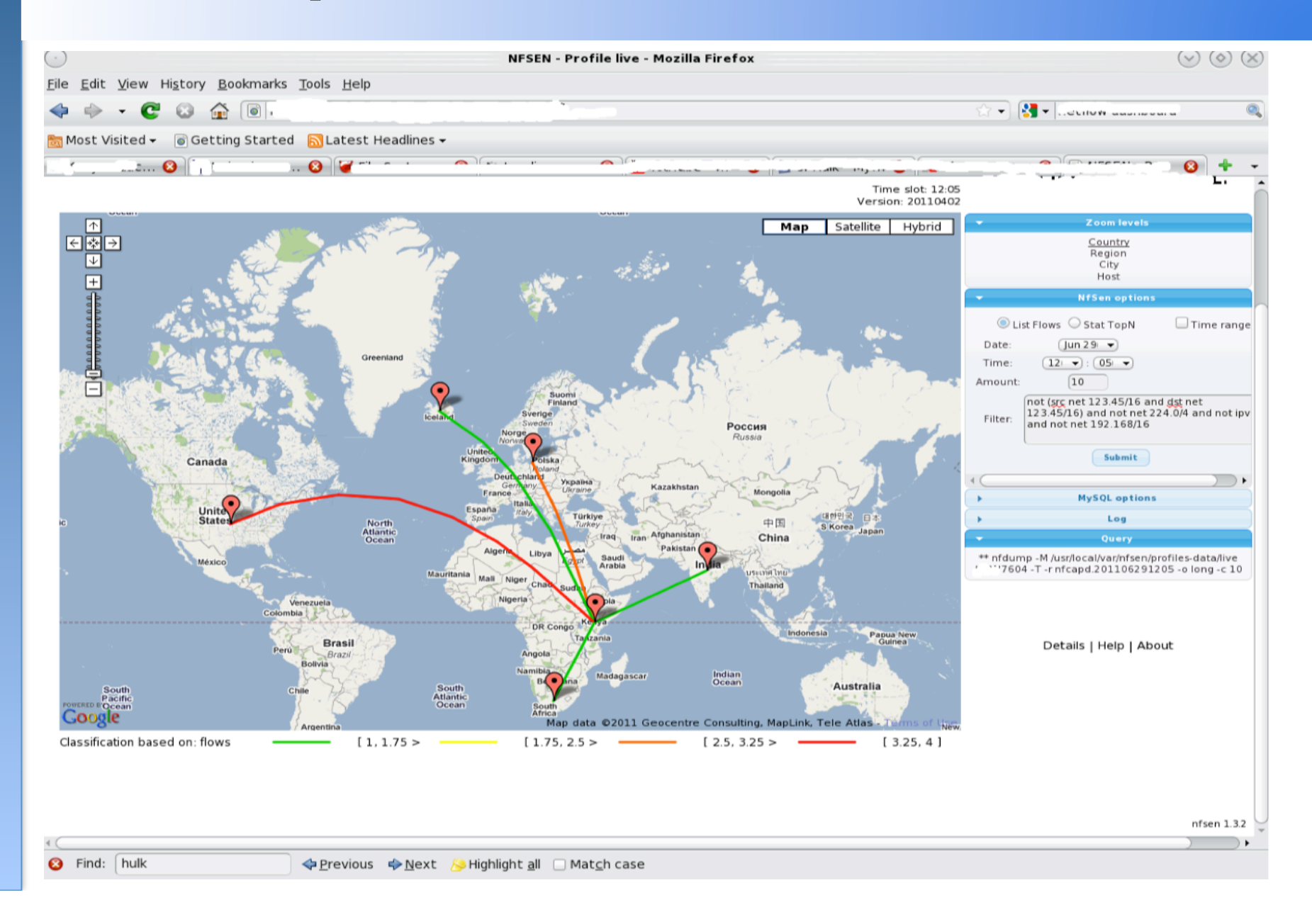

# **Quand utiliser NFSen**

- Peut être utilisé pour:
	- <sup>q</sup> Travail légiste: quelles machines actives à quel moment
	- <sup>q</sup> Visualiser le traffic par AS src/dst, port/IP src/dst, et bien d'autres options
	- <sup>q</sup> Identification des protocoles et IP les plus actifs
- C'est un outil qui complémente Cacti pour que vous ayez une vue plus détaillée du trafic
- Avec ces informations, vous pouvez prendre des décisions telles que:
	- <sup>q</sup> Beaucoup de trafic SMTP ? Des machines peuvent être en train d'envoyer du SPAM/ sont infectées
	- <sup>q</sup> 80% de votre trafic va vers l'AS X. Pourquoi ne pas interconnecter directement avec eux pour économiser ?

## Trafic uni- et bi-directionnel tel que vu par NfSen

# **Unidirectionnel et Bidirectionnel**

- Unidirectionnel: un flux  $A \rightarrow B$ , et un B  $\rightarrow A$
- <sup>l</sup> Bidirectionnel: des flux entre A <-> B
- . À combiner avec d'autres filtres (port src, machines source, etc…)
- La liste des filtres est disponible ici
	- <sup>l</sup> http://nfsen.sourceforge.net/#mozTocId652064

## **Bidirectionnel**

None | Display:  $\cup$  Sum  $\cup$  Rate  $AII$ **Netflow Processing Filter: Options: Source:** noc C List Flows host 71.200.202.189 A Stat TopN rtr9 Top:  $10 \n\sqrt{ }$ Stat: Flow Records  $|\nabla$ order by bytes  $|\nabla$  $\blacksquare$  bi-directional All Sources  $\blacksquare$ proto  $\blacksquare$  Aggregate and  $|$  <none> $|\nabla$  $\Box$  srcPort srcIP  $\overline{\mathbf{v}}$  $\Box$  dstPort dstlP  $\mathbf{1}$  $\Box$ Limit: Packets v  $\|$   $\|$  $>$  $\sqrt{ }$  $-$ |  $\triangledown$ Output: / IPv6 long auto  $\overline{\mathbf{v}}$ Clear Form process \*\* nfdump -M /var/nfsen/profiles-data/live/noc -T -R 2011/11/17/nfcapd.201111170930:2011/11/17/nfcapd.201111170950 -n 10 -s record/bytes nfdump filter: host 71.200.202.189 Command line switch -s overwrites -a Aggregated flows 1 Top 10 flows ordered by bytes: Date flow start Duration Proto Src IP Addr:Port Dst IP Addr:Port Out Pkt In Pkt Out Byte In Byte Flows 2011-11-17 09:34:12.206 1037.378 UDP 10.10.0.51:51413 <-> 71.200.202.189:57912 20077 19436 21.3 M 16.7 M 27455 Summary: total flows: 27455, total bytes: 38.0 M, total packets: 39513, avg bps: 292911, avg pps: 38, avg bpp: 961 Time window: 2011-11-17 08:22:09 - 2011-11-17 09:54:59

Total flave executed. 1001900. Blocks okineed. 0. Butso seed. EE100790

## **Unidirectionel**

None Display: Sum Rate  $H<sub>H</sub>$ 

#### **Netflow Processing**

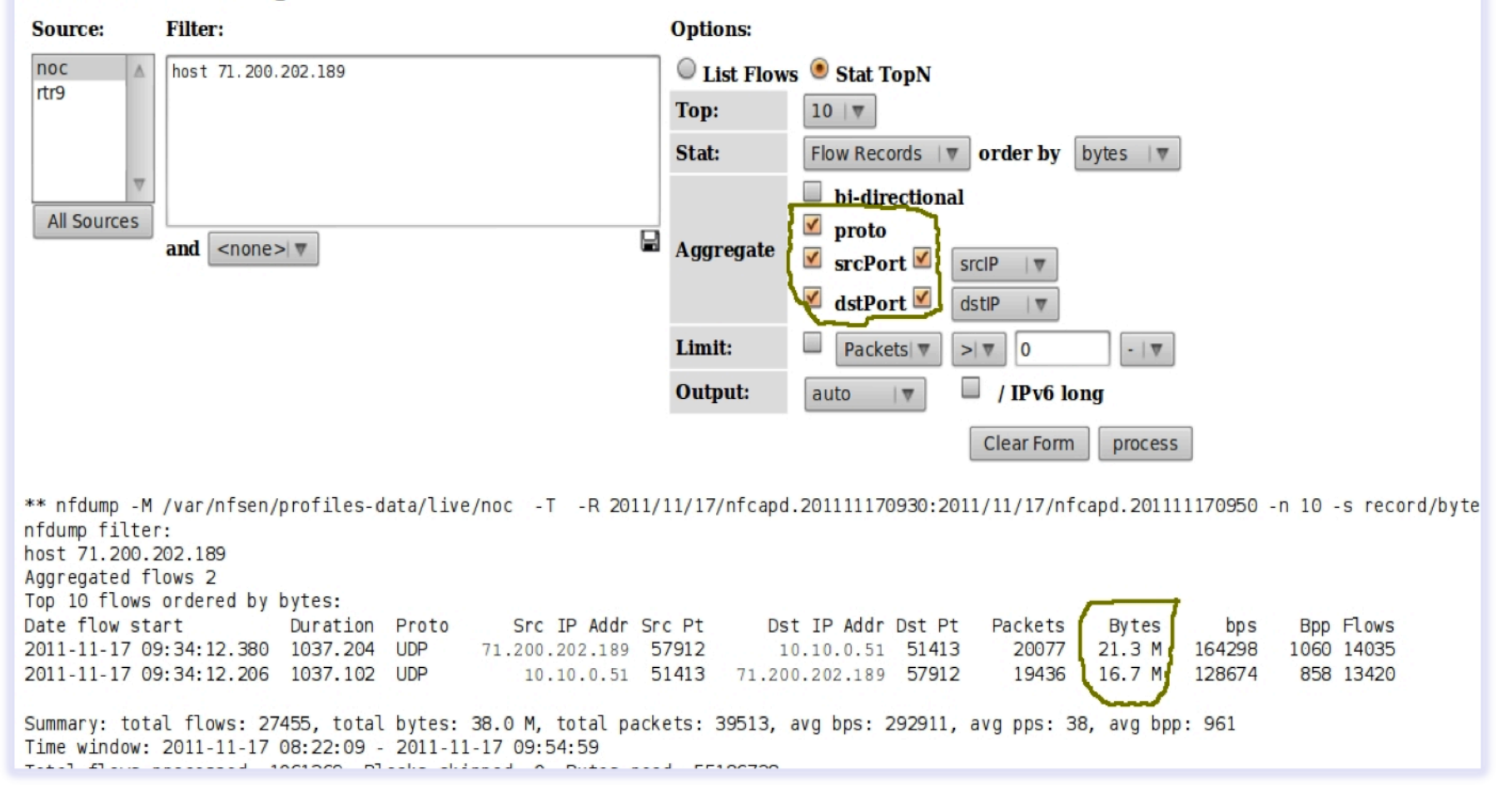

#### **Références**

## **NFSEN** http://nfsen.sourceforge.net NFDUMP http://nfdump.sourceforge.net/

### **Exercices**